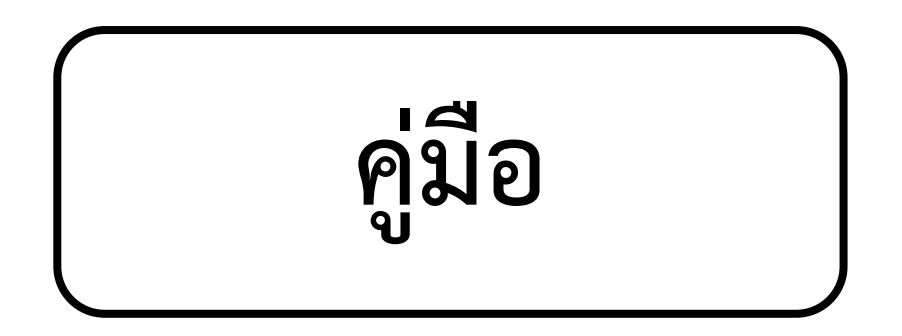

**การขอรับบริการสวัสดิการคณะวิศวกรรมศาสตร์ ผ่านระบบสารบรรณอิเล็กทรอนิกส์ มหาวิทยาลัยเชียงใหม่ (CMU e-Document)**

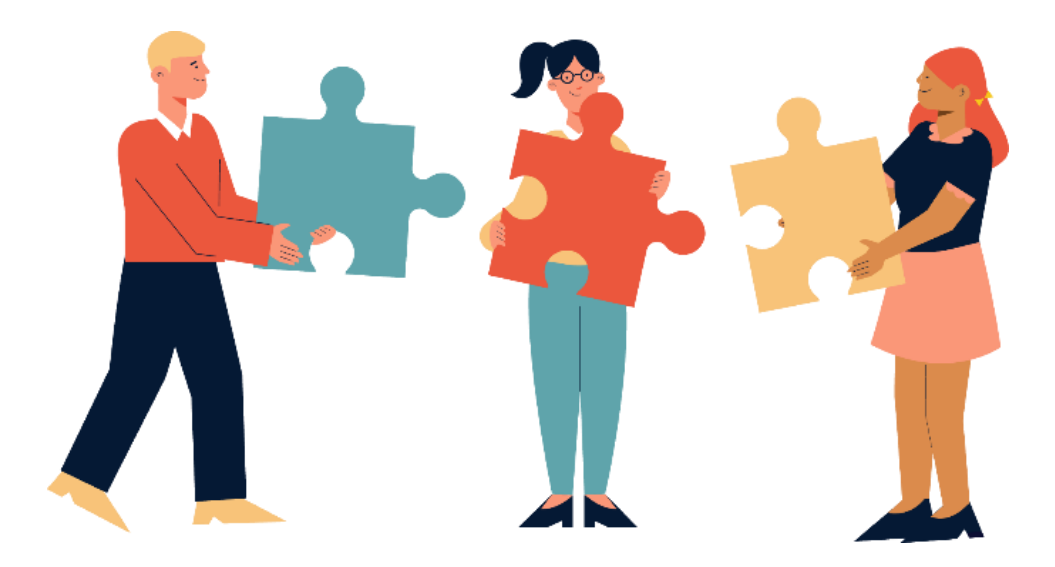

**โดย หน่วยทรัพยากรบุคคล งานบริหารทั่วไป** ้สำนักงานคณะวิศวกรรมศาสตร์ โทร. ๔๔๑๗๔

#### **การขอรับบริการสวัสดิการคณะวิศวกรรมศาสตร์**

#### **ผ่านระบบสารบรรณอิเล็กทรอนิกส์ มหาวิทยาลัยเชียงใหม่ (CMU e**-**Document)**

ตามที่ คณะวิศวกรรมศาสตร์ ได้มีประกาศ เรื่อง หลักเกณฑ์การจ่ายเงินกองทุนพัฒนา คณะวิศวกรรมศาสตร์ เพื่อพัฒนาและสวัสดิการของบคลากร พ.ศ. ๒๕๕๗ ประกาศ ณ วันที่ ๒๑ มกราคม พ.ศ. 2557 และประกาศ เรื่อง หลักเกณฑ์และแนวปฏิบัติเกี่ยวกับการเบิกค่าพาหนะ ค่าที่พักและค่าใช้จ่ายในการเป็น เจ้าภาพงานบำเพ็ญกศลศพจากเงินรายได้ของคณะวิศวกรรมศาสตร์ มหาวิทยาลัยเชียงใหม่ ประกาศ ณ วันที่ ๑๘ เมษายน ๒๕๖๑ ที่ได้กำหนดให้มีรายจ่ายเพื่อสวัสดิการของบคลากรสังกัดคณะวิศวกรรมศาสตร์ จำนวน ๕ ด้าน ดังนี้

1. สวัสดิการ **"ด้านการสร้างครอบครัวโดยการสมรสตามกฎหมายสำหรับครั้งแรก"** ครอบครัวละ 2,500 บาท (สองพันห้าร้อยบาทถ้วน)

2. สวัสดิการ **"ด้านการมอบของรับขวัญเด็กแรกเกิด"** สำหรับครอบครัวบุคลากรคณะวิศวกรรมศาสตร์ ตามที่จ่ายจริงไม่เกินรายละ 1,500 บาท (หนึ่งพันห้าร้อยบาทถ้วน)

ี ๓. สวัสดิการ **"ด้านการเยี่ยมไข้จากการเจ็บป่วย หรืออุบัติเหตุ**" ตามที่จ่ายจริงไม่เกินรายละ ๑,๐๐๐ บาท (หนึ่งพันบาทถ้วน)

4. สวัสดิการ **"ด้านการช่วยเหลือจากการประสบภัย เช่น อุทกภัย อัคคีภัย วาตภัย หรืออย่างอื่นที่ เกิดความเสียหายแก่ทรัพย์สินหรือร่างกาย หรืออันตรายจากการปฏิบัติราชการ"** โดยเสนอขอต่อคณะกรรมการ ึกองทุนพัฒนาคณะวิศวกรรมศาสตร์ พิจารณาไม่เกินรายละ ๓๐,๐๐๐ บาท (สามหมื่นบาทถ้วน)

5. สวัสดิการ **"ด้านการร่วมเป็นเจ้าภาพงานศพ หรือร่วมทำบุญงานศพ"** โดยจำแนกตามอัตราดังนี้

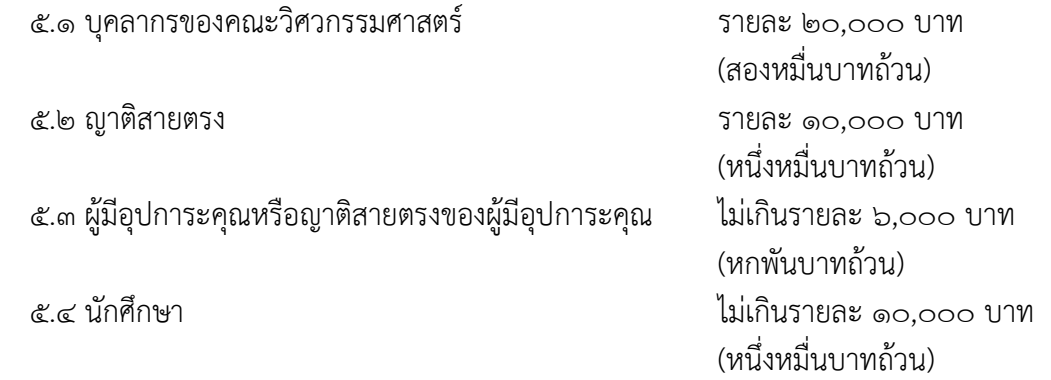

ในการนี้ เพื่อให้การปฏิบัติงานด้านการขอรับบริการสวัสดิการของบุคลากรคณะวิศวกรรมศาสตร์ เป็นไป อย่างรวดเร็วและมีประสิทธิภาพ โดยสนับสนุนการนำระบบระบบสารบรรณอิเล็กทรอนิกส์ มหาวิทยาลัยเชียงใหม่ (CMU e-Document) มาใช้ในการปฏิบัติงาน เพื่อลดใช้ปริมาณกระดาษ รวมทั้งเพื่อให้สอดรับกับยุทธศาสตร์การ พัฒนาคณะวิศวกรรมศาสตร์ ปีงบประมาณ ๒๕๖๔ – ๒๕๖๗ ยุทธศาสตร์ที่ ๕ การปฏิรูปองค์กรเพื่อรองรับการ เปลี่ยนแปลง โดยการพัฒนาสำนักงานสู่ระบบดิจิทัล (Digitally Front Office) ดังนั้น คณะวิศวกรรมศาสตร์ จึงกำหนดแนวทางการดำเนินงานในด้านการขอรับบริการสวัสดิการคณะวิศวกรรมศาสตร์ โดยการนำระบบสาร บรรณอิเล็กทรอนิกส์ มหาวิทยาลัยเชียงใหม่ (CMU e-Document) มาใช้ในการปฏิบัติงานในเรื่องดังกล่าว

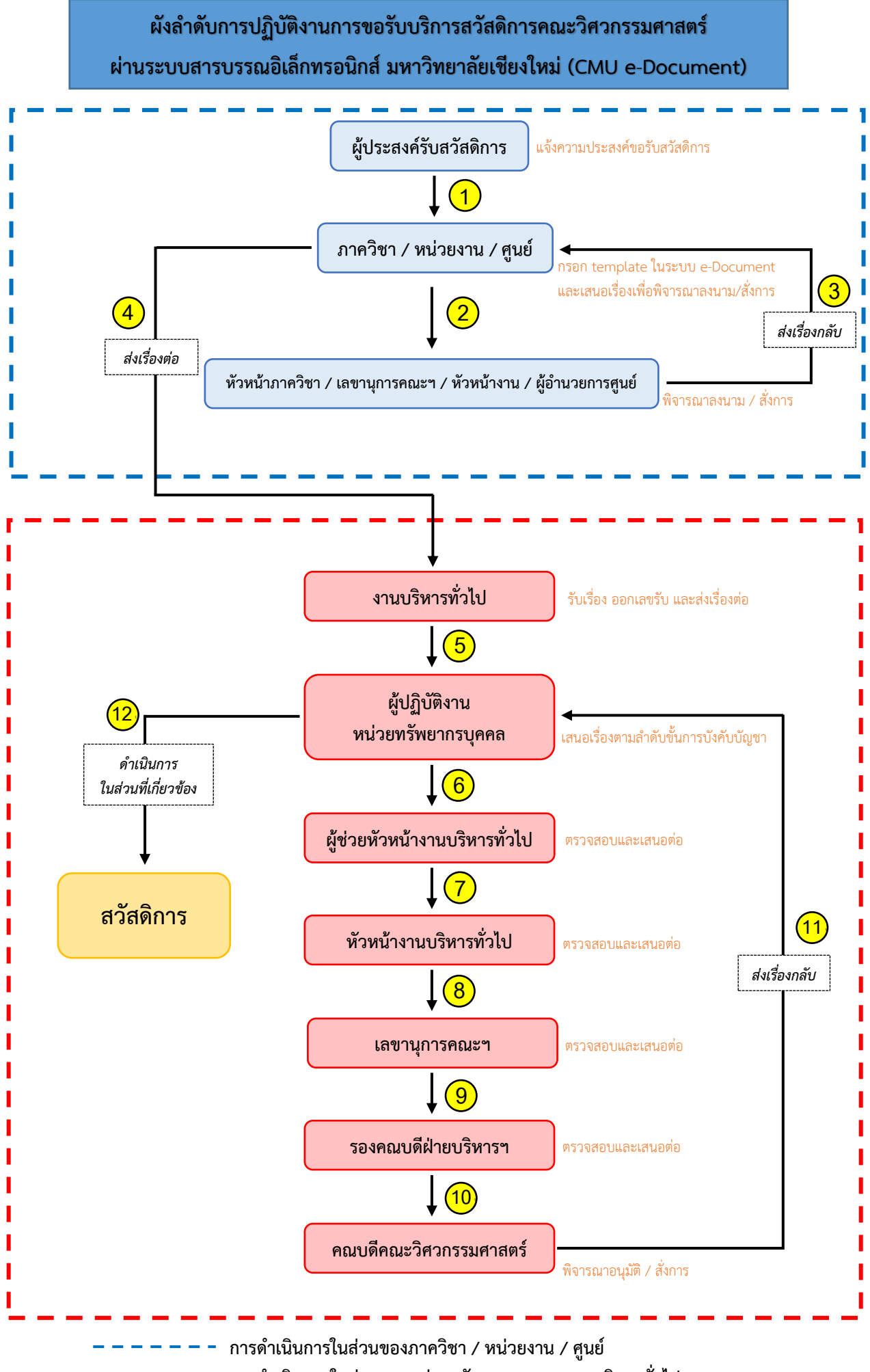

 **การดำเนินงานในส่วนของหน่วยทรัพยากรบุคคล งานบริหารทั่วไป**

**แบบฟอร์มการขอรับสวัสดิการคณะวิศวกรรมศาสตร์**

**ผ่านระบบสารบรรณอิเล็กทรอนิกส์ มหาวิทยาลัยเชียงใหม่ (CMU e**-**Document)**

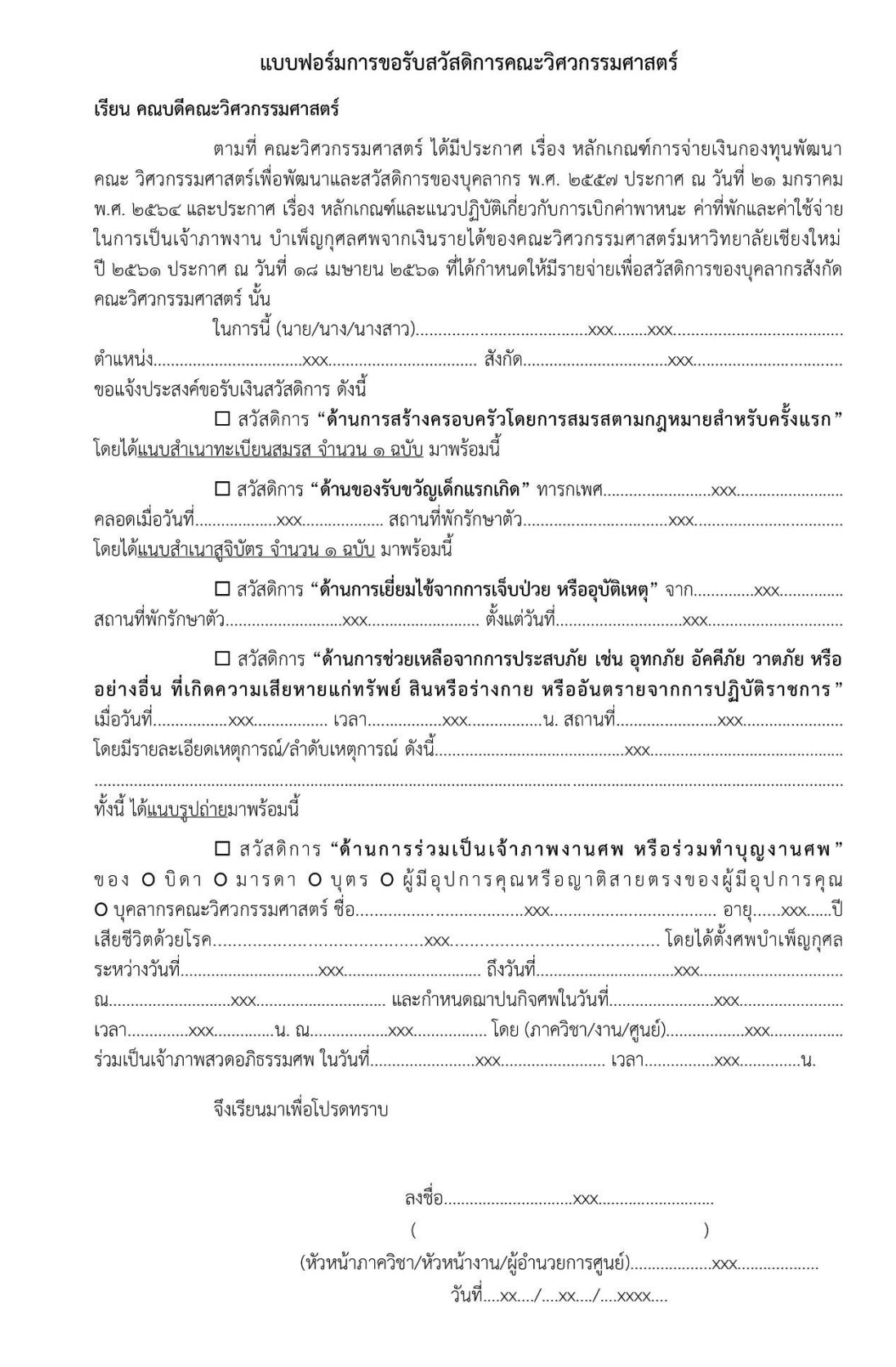

### **ขั้นตอนการขอรับสวัสดิการคณะวิศวกรรมศาสตร์ ผ่านระบบสารบรรณอิเล็กทรอนิกส์ มหาวิทยาลัยเชียงใหม่ (CMU e-Document)**

การขอรับสวัสดิการคณะวิศวกรรมศาสตร์ผ่านระบบสารบรรณอิเล็กทรอนิกส์ มหาวิทยาลัยเชียงใหม่ (CMU e-Document) มีขั้นตอนการดำเนินการ ดังนี้

### **ส่วนที่ 1 การดำเนินการ โดยผู้รับผิดชอบในภาควิชา หน่วยงาน หรือศูนย์**

1.1 ผู้รับผิดชอบในภาควิชา หน่วยงาน หรือศูนย์ เข้าสู่ระบบ [https](https://edoc.cmu.ac.th/)://edoc.cmu.ac.th/ และดำเนินการ Sign in เข้าสู่ระบบด้วย CMU Account

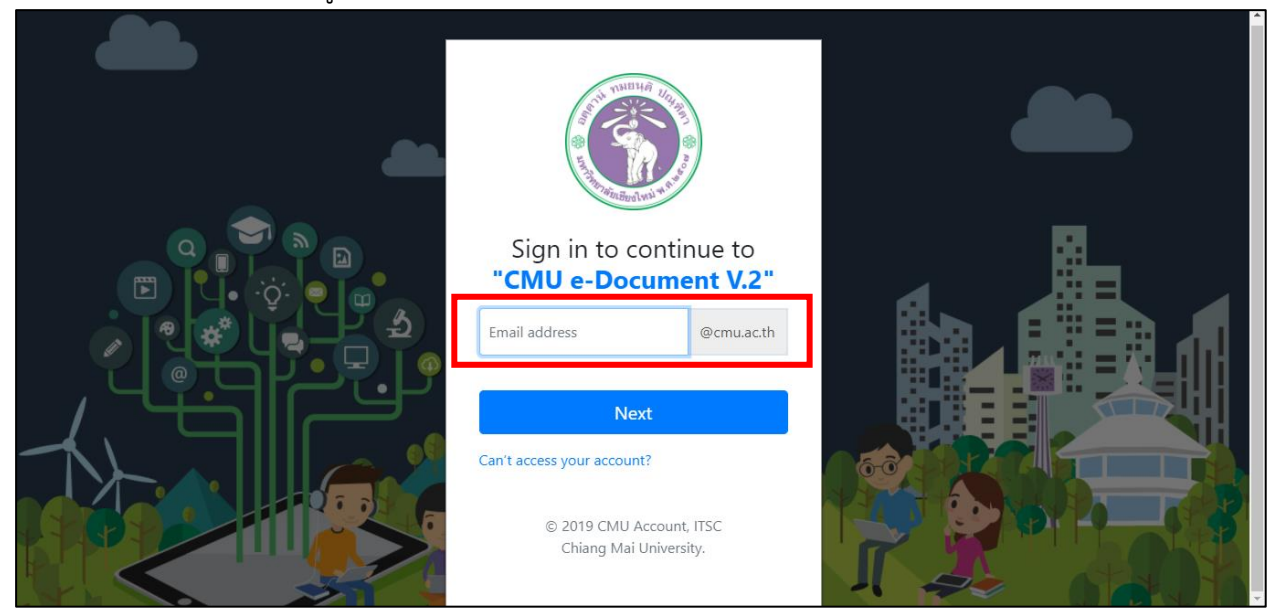

#### 1.2 เลือก **"สร้างหนังสือ"**

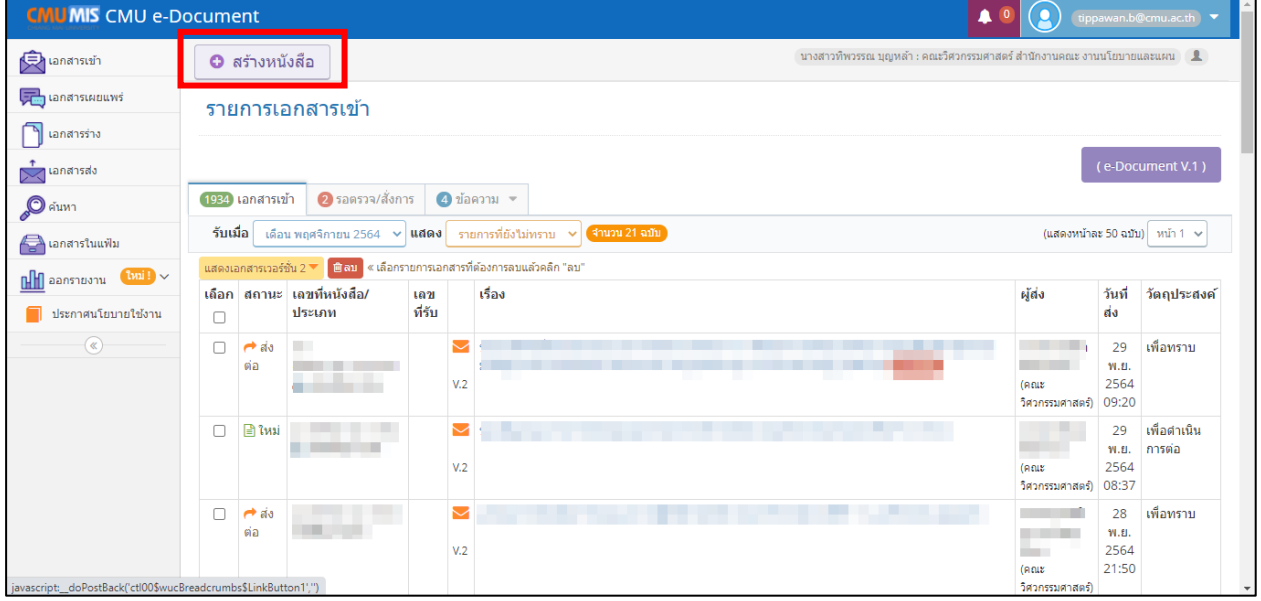

# 1.3 เลือก **"สร้าง"** เพื่อดำเนินการกรอกข้อมูลใน **Template การขอรับสวัสดิการ**

#### **คณะวิศวกรรมศาสตร์**

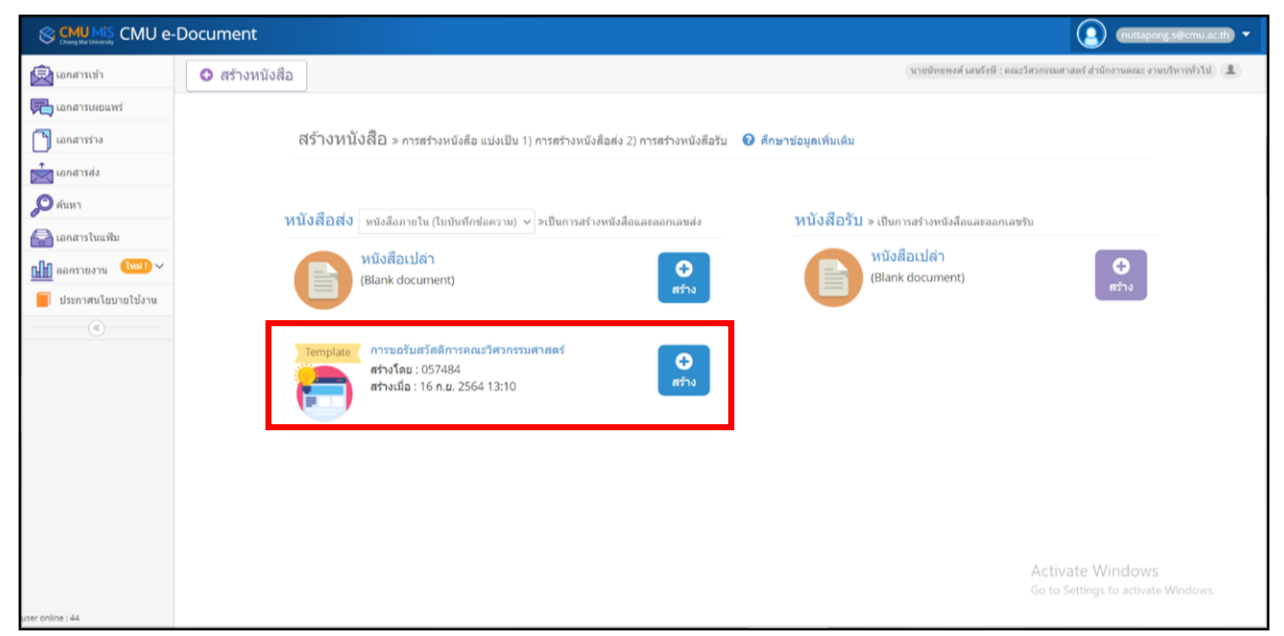

1.4 เลือกแบบหนังสือที่ใช้งานเป็นประเภท **"หนังสือภายใน"** โดยสามารถระบุชั้นความเร็ว และคำช่วยในการค้นหา หรือ Keyword ได้ จากนั้นเลือก **"บันทึกการตั้งค่า"** และ **"ขั้นตอนถัดไป"** ตามลำดับ

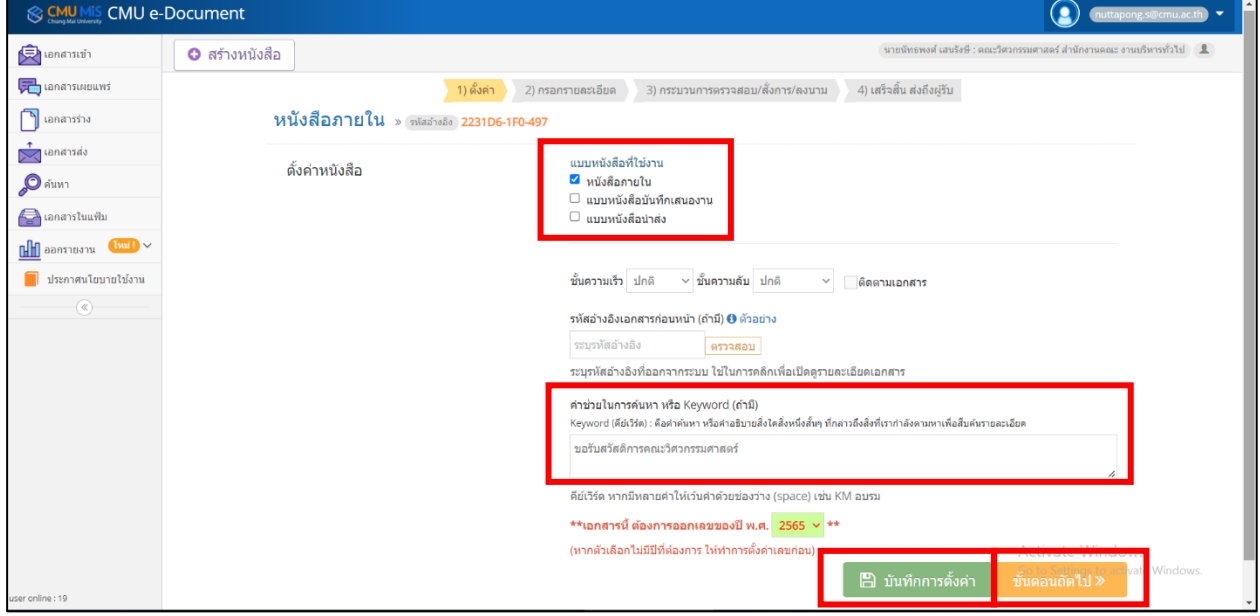

1.5 ผู้รับผิดชอบในภาควิชา หน่วยงาน หรือศูนย์ ดำเนินการกรอกรายละเอียดของหนังสือ ประกอบด้วย ส่วนงาน เรื่อง และเรียน ตามลำดับ

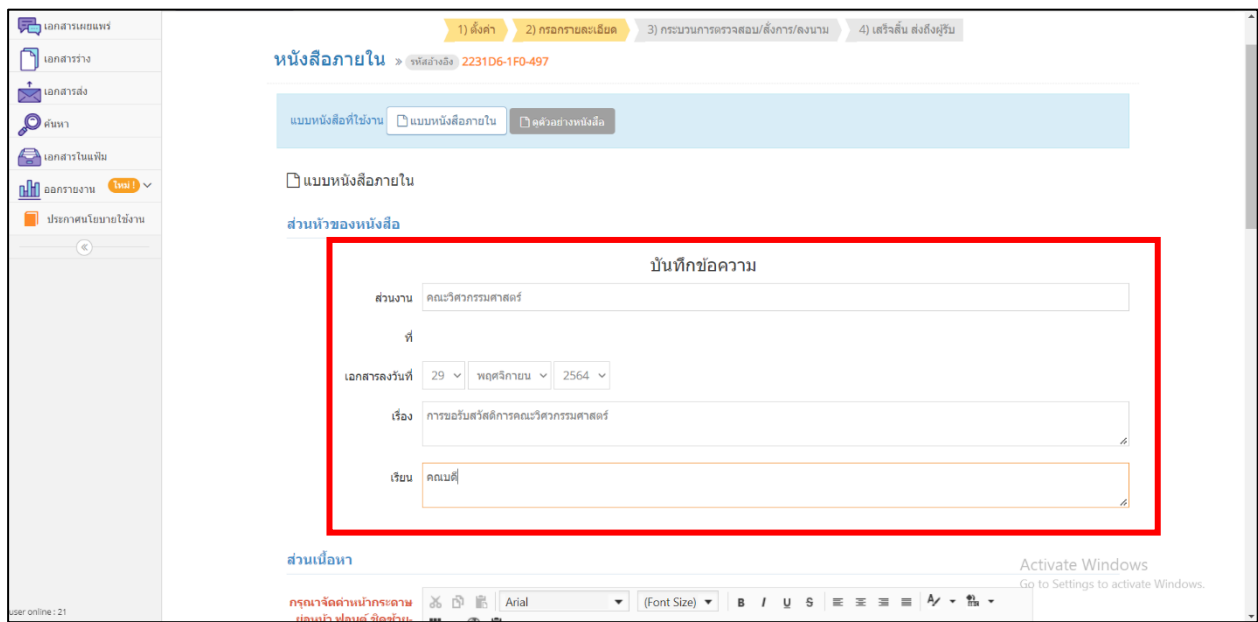

1.6 ดำเนินการระบุรายละเอียดการขอรับสวัสดิการคณะวิศวกรรมศาสตร์ของบุคลากรในด้าน เกี่ยวข้อง ตรงส่วนเนื้อหา พร้อมทั้ง ระบุชื่อและตำแหน่งหัวหน้าภาควิชา หัวหน้างาน หรือผู้อำนวยการศูนย์ ตาม แบบฟอร์มที่กำหนด **(ผู้รับผิดชอบอาจเปลี่ยนสีข้อความเพื่อให้สามารถมองเห็น ได้อย่างชัดเจนยิ่งขั้น)**

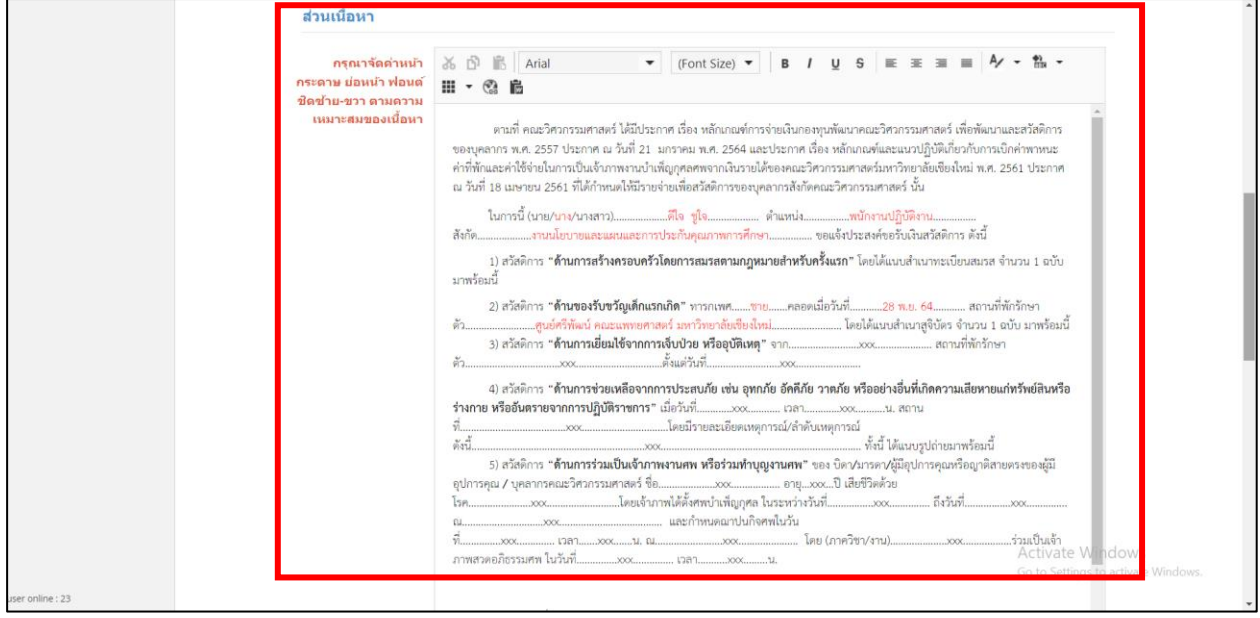

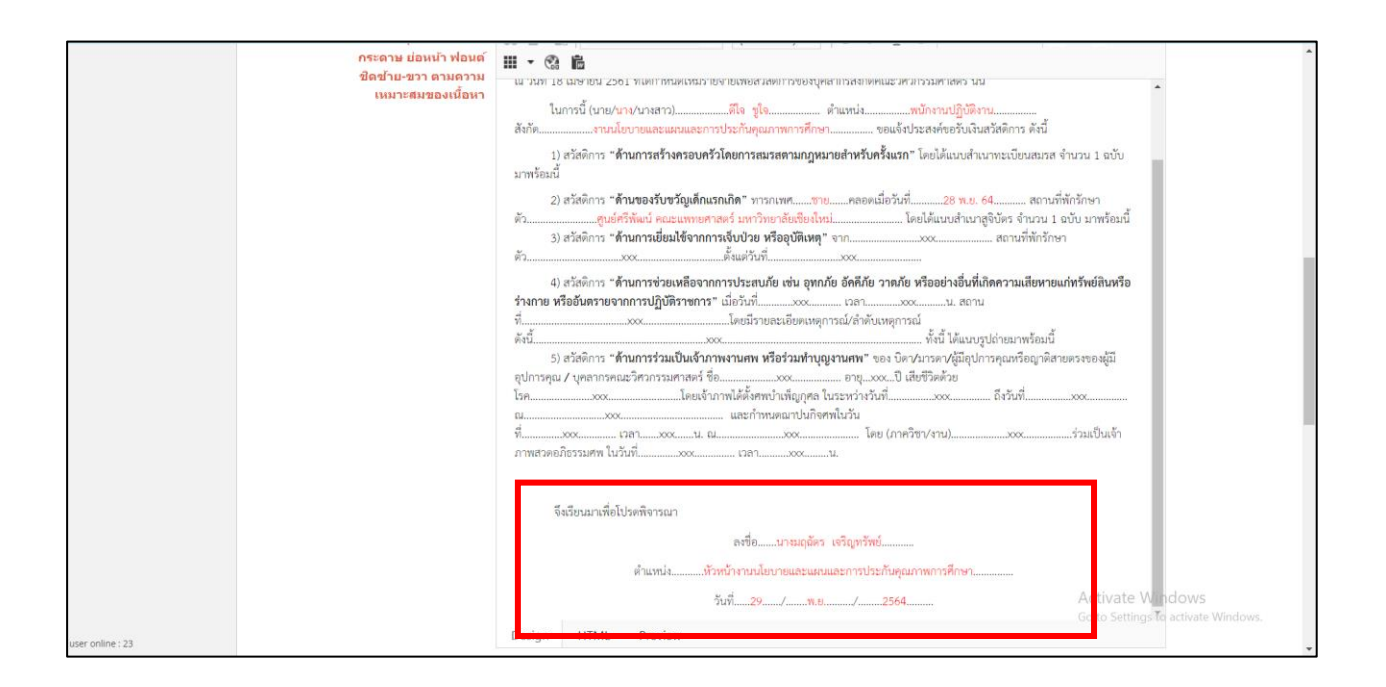

1.7 เมื่อระบุรายละเอียดเรียบร้อยแล้ว ให้ดำเนินการเลือก **"บันทึกรายละเอียดหนังสือ"** และหากมีไฟล์เอกสารประกอบ ให้เลือก **"Browse"** และทำการเลือก **"คลิกแสดงไฟล์"** เพื่อแสดงไฟล์ประกอบ ที่แนบ จากนั้นเลือก **"ขั้นตอนถัดไป"**

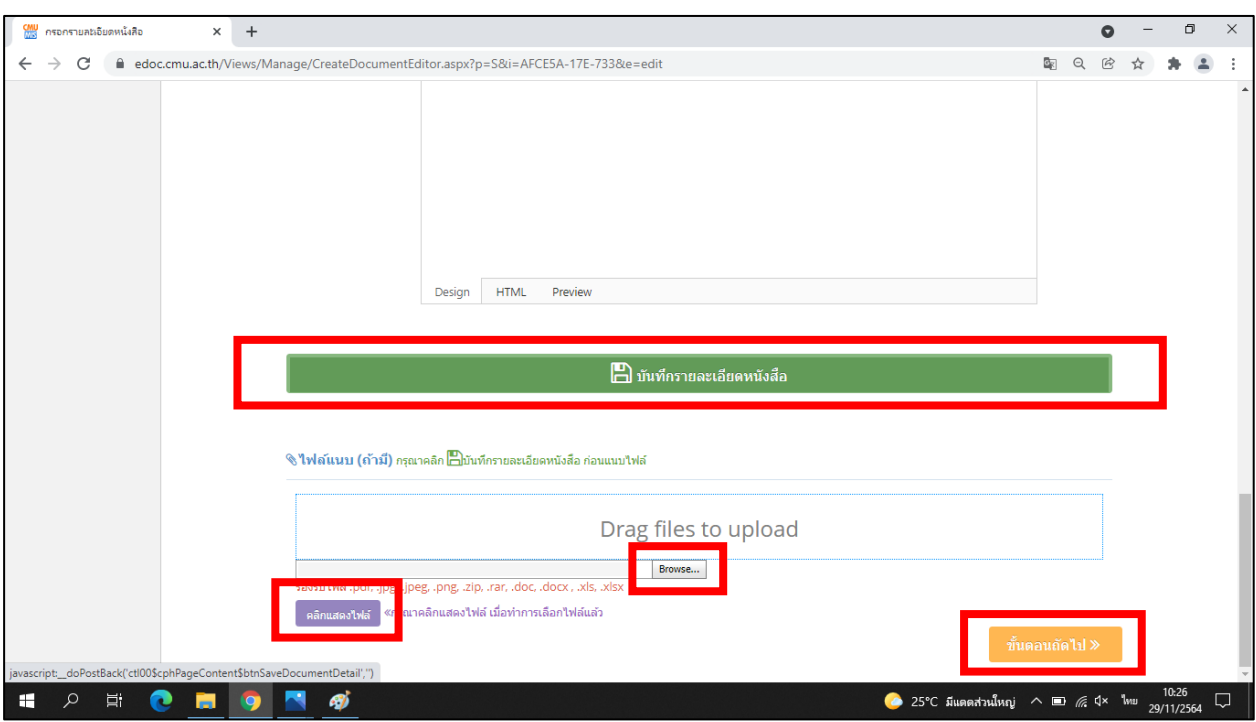

### 1.8 เลือก **"กำหนดผู้ตรวจสอบ/สั่งการ/ลงนาม"**

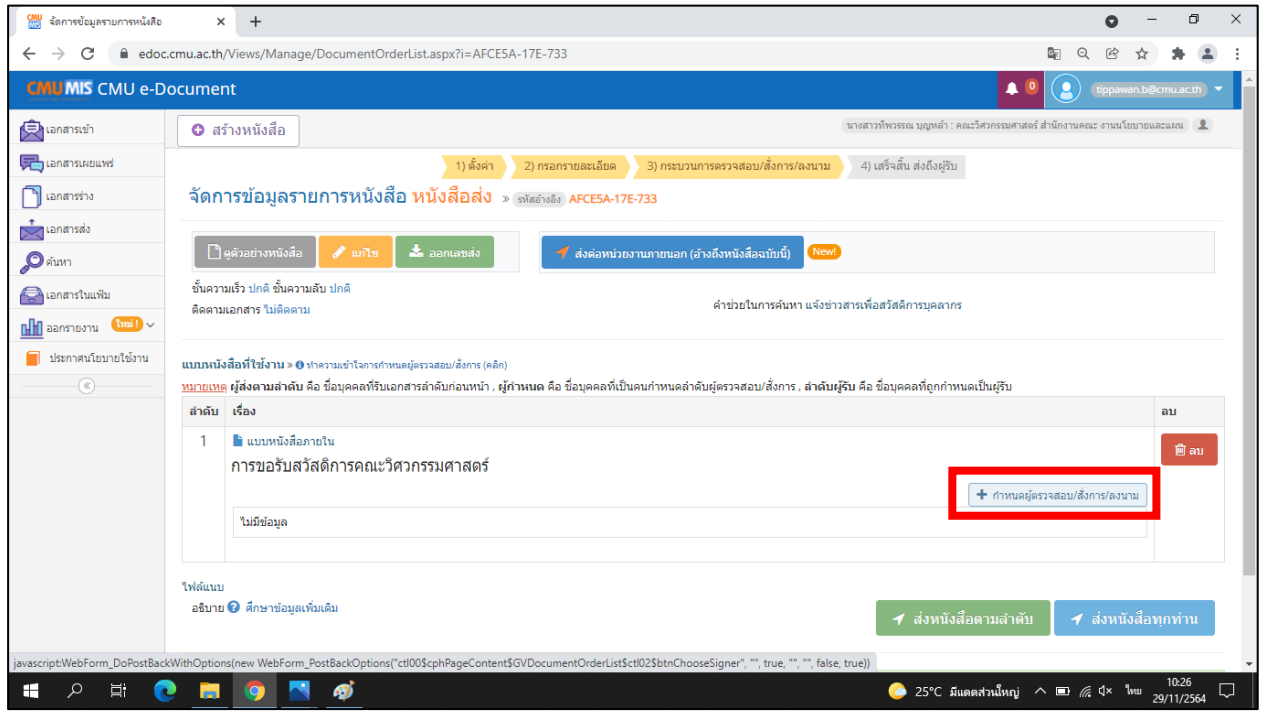

1.9 ดำเนินการระบุชื่อของผู้ตรวจสอบ/สั่งการ/ลงนาม ตามลำดับขั้นการบังคับบัญชา ภายในภาควิชาหน่วยงาน หรือศูนย์ พร้อมทั้ง ระบุตำแหน่งและวัตถุประสงค์ของการเสนอหนังสือ เมื่อระบุครบแล้วให้ดำเนินการเลือก **"บันทึก"**

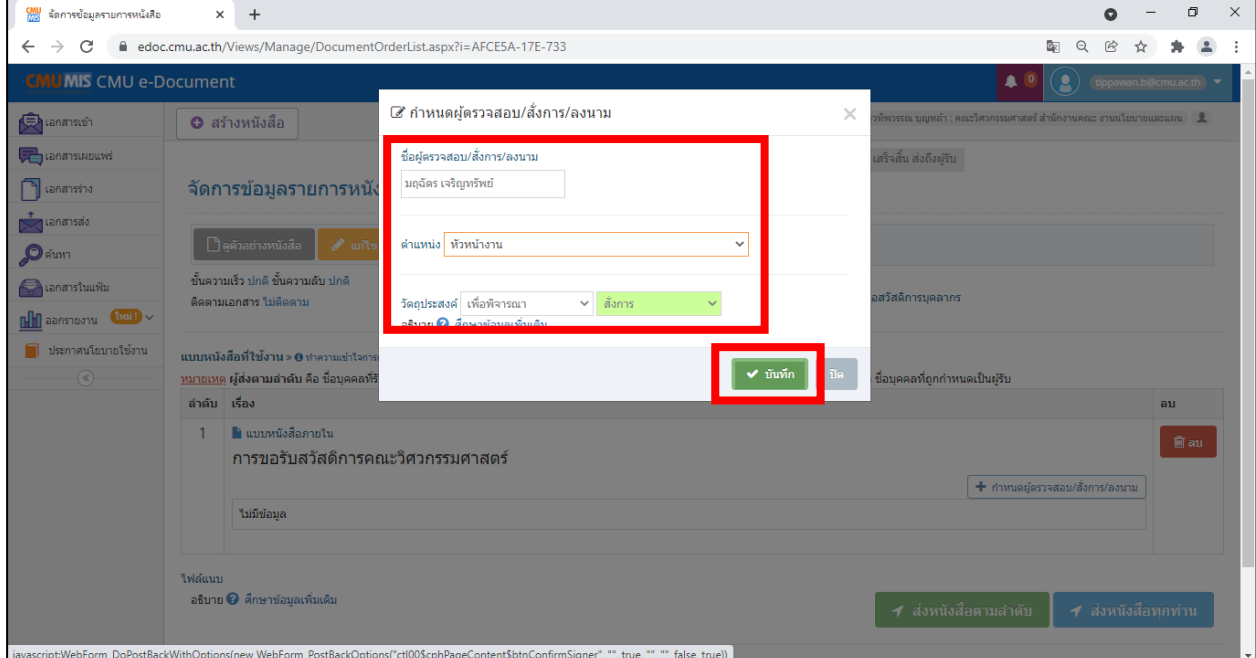

1.10 ตรวจสอบความถูกต้องของรายชื่อผู้ตรวจสอบ/สั่งการ/ลงนาม ตำแหน่ง และวัตถุประสงค์ ของการเสนอหนังสือ เมื่อตรวจสอบเรียบร้อยแล้วเลือก **"ส่งหนังสือตามลำดับ"** เพื่อส่งหนังสือเสนอ ตามลำดับขั้นการบังคับบัญชาที่กำหนด

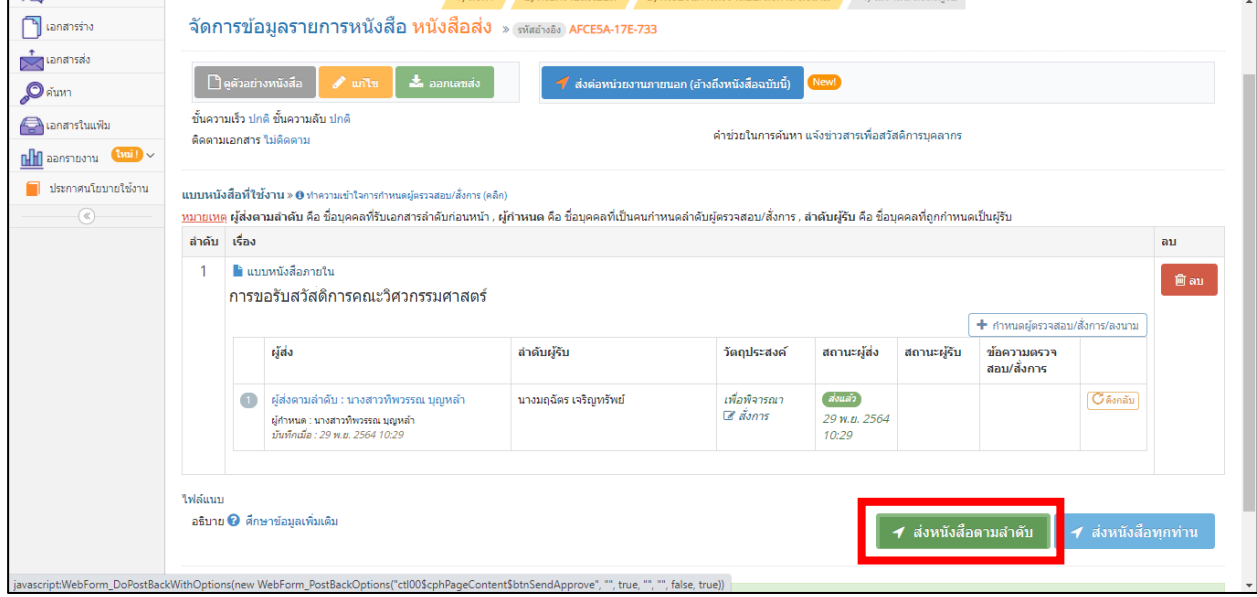

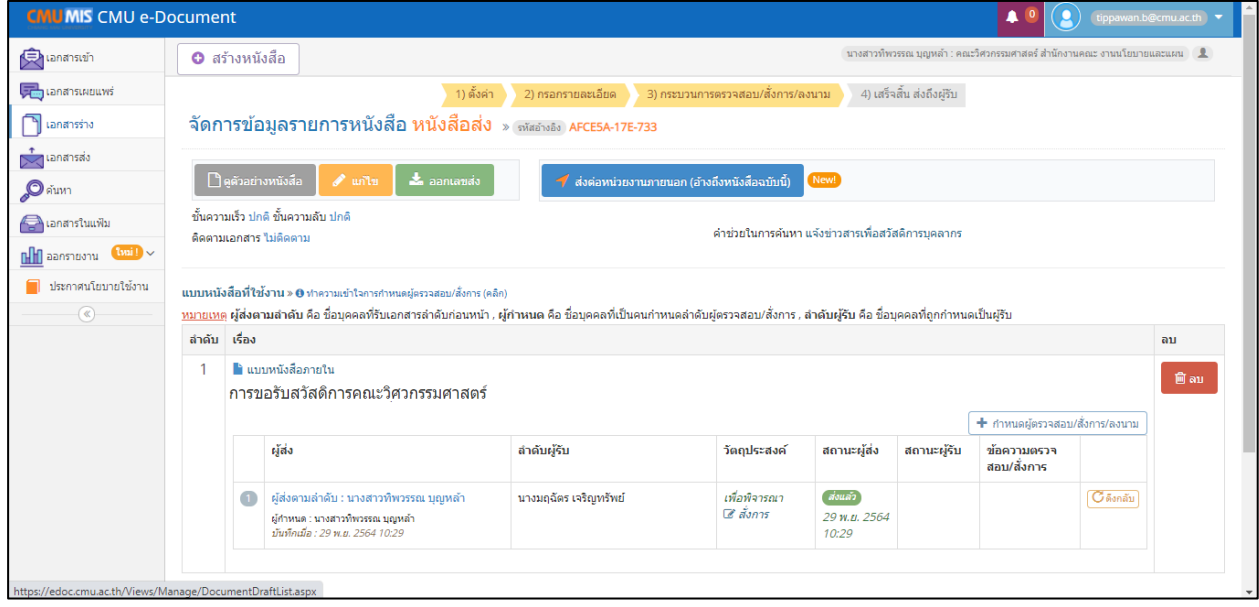

 $\|$  ๙

1.11 เมื่อส่งหนังสือตามลำดับเรียบร้อยแล้ว ผู้รับผิดชอบในภาควิชา หน่วยงาน หรือศูนย์ สามารถติดตามหนังสือเรื่องที่เสนอได้โดยการเลือกเมนู **"เอกสารร่าง"**

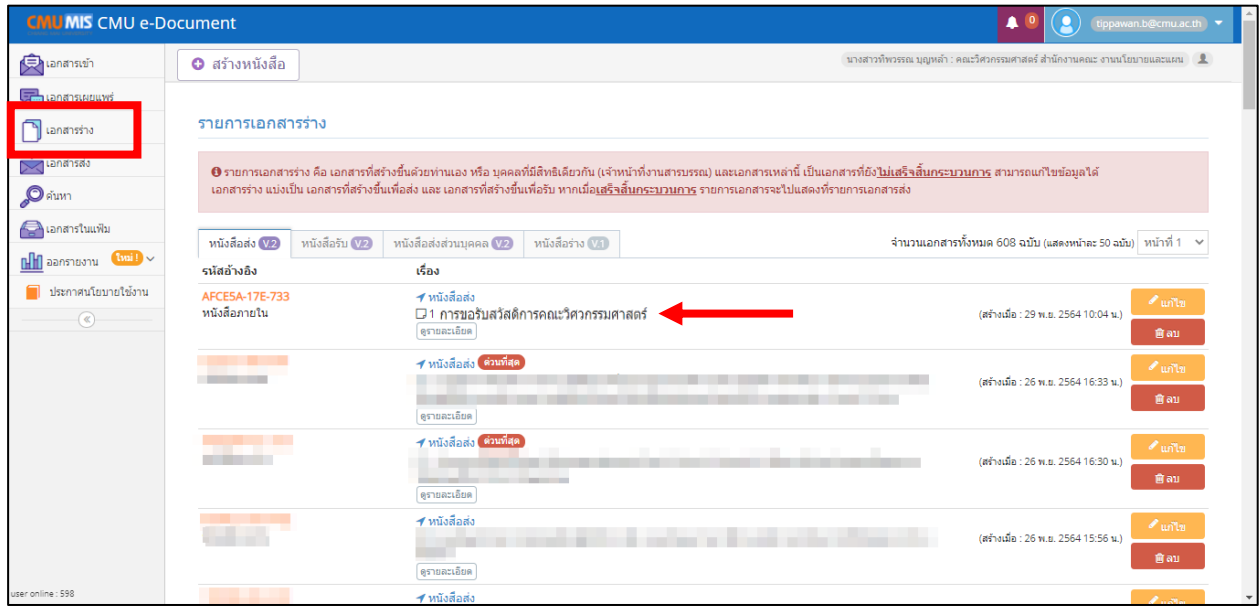

#### **ส่วนที่ 2 การดำเนินการ โดยหัวหน้าภาควิชา หัวหน้างาน หรือผู้อำนวยการศูนย์**

2.1 เรื่องที่ถูกส่งโดยผู้รับผิดชอบ จะแสดงในเมนู **"รอตรวจสอบ/สั่งการ"**

ในระบบ CMU e-Document ของหัวหน้าภาควิชา หัวหน้างาน หรือผู้อำนวยการศูนย์

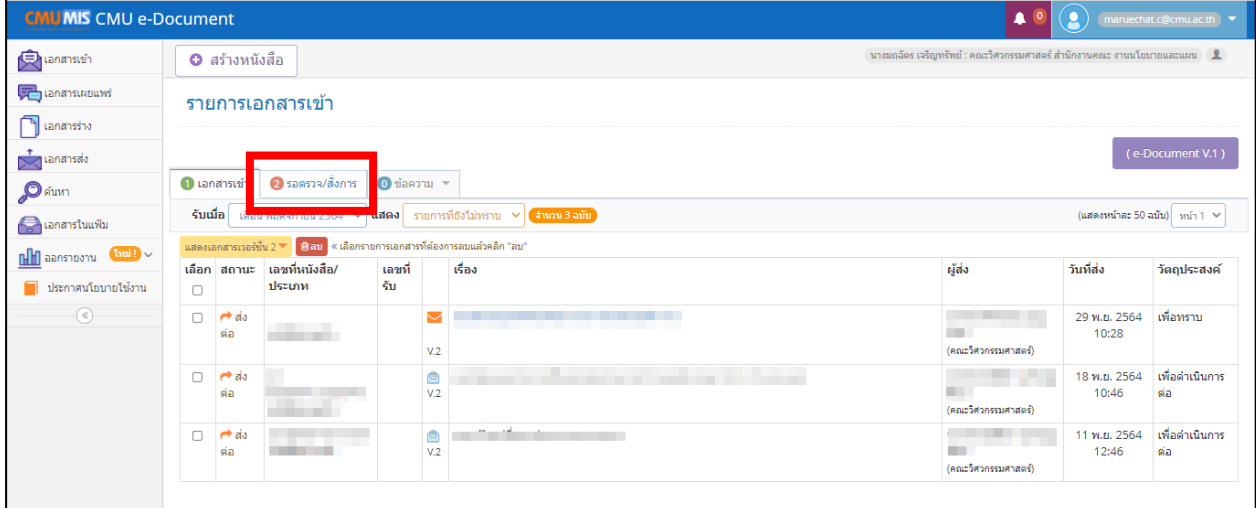

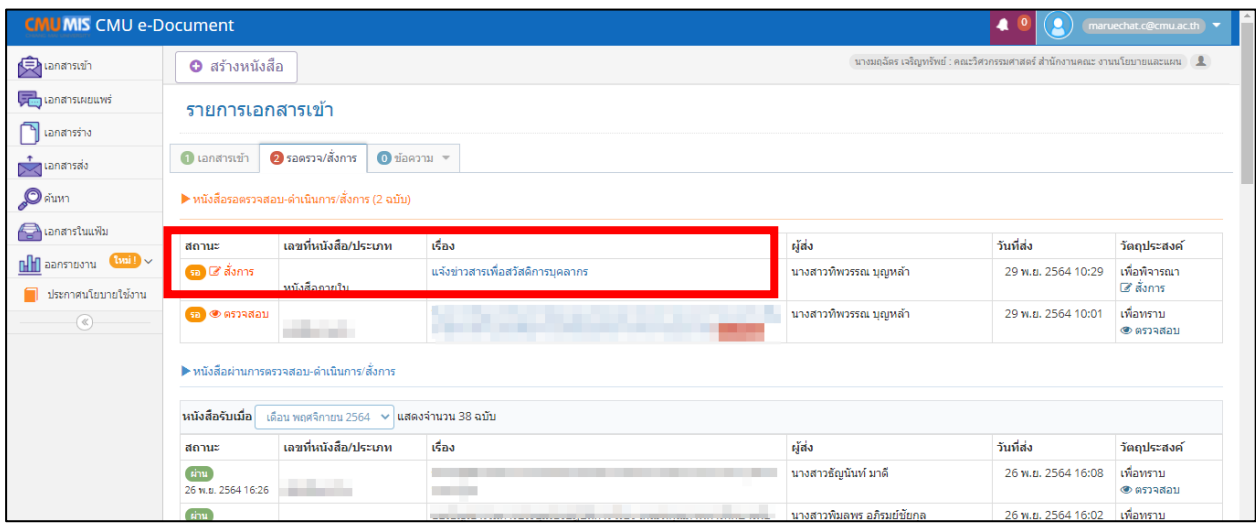

# 2.2 หัวหน้าภาควิชา หัวหน้างาน หรือผู้อำนวยการศูนย์ พิจารณาให้ความเห็นหรือสั่งการ

โดยการเลือก **"สั่งการ"** และ **"บันทึก"** ตามลำดับ

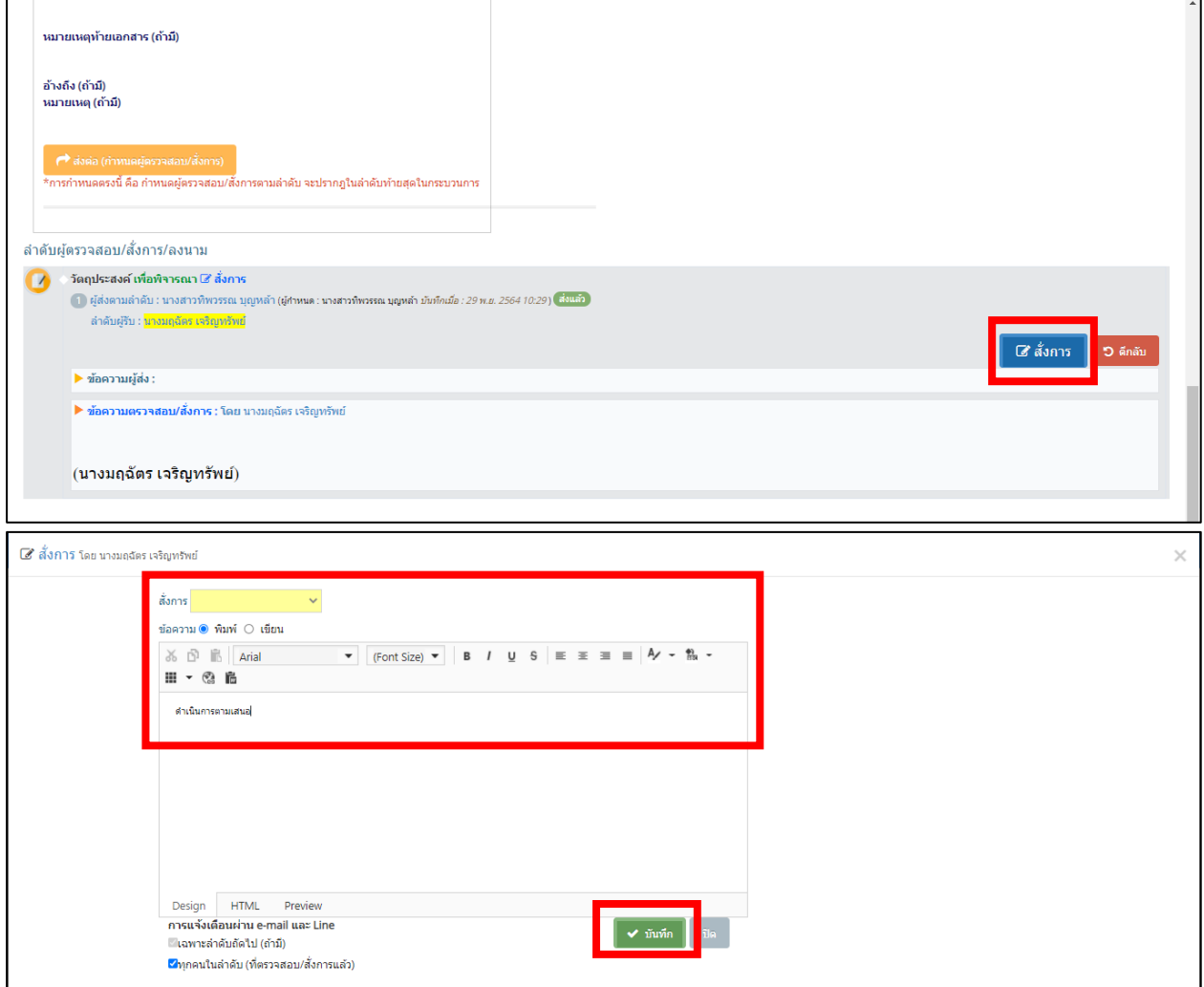

#### <u>์ ส่วนที่ ๓</u> การดำเนินการ โดยผู้รับผิดชอบในภาควิชา หน่วยงาน หรือศูนย์

๓.๑ เมื่อหัวหน้าภาควิชา หัวหน้างาน หรือผู้อำนวยการศูนย์ พิจารณาให้ความเห็นหรือสั่งการ เรียบร้อยแล้ว ผู้รับผิดชอบของภาควิชา หน่วยงาน หรือศูนย์ดำเนินการเรื่องที่เสนอไว้ต่อ โดยเลือกเมนู **"เอกสารร่าง"** และเลือก "แก้ไข" ตรงเรื่องการขอรับสวัสดิการคณะวิศวกรรมศาสตร์

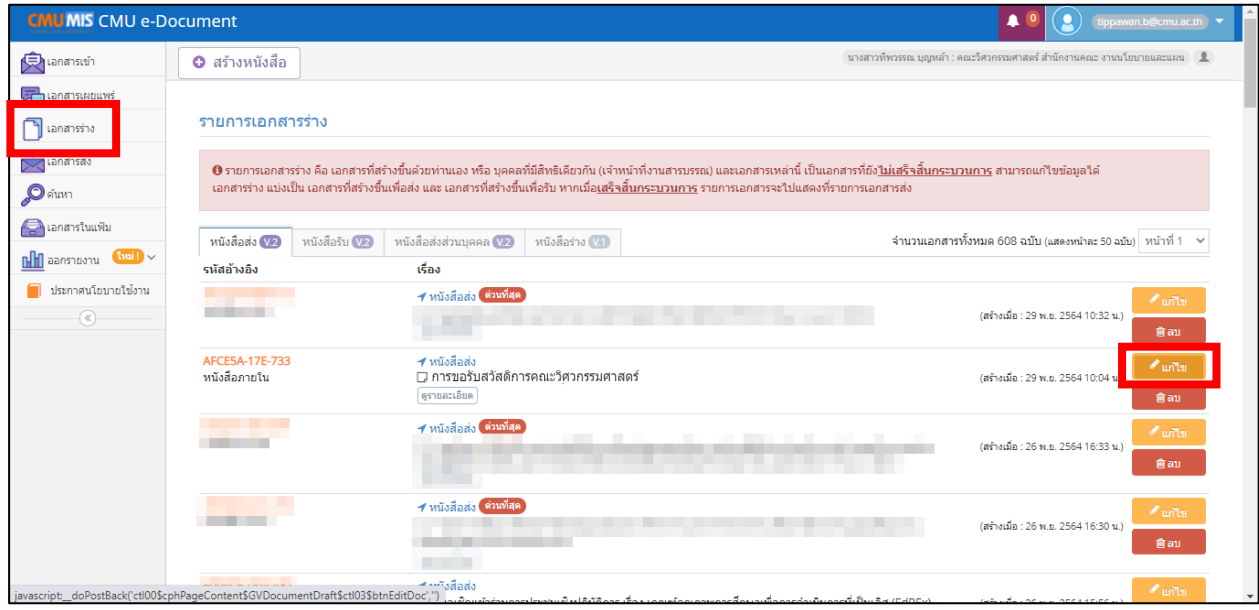

### ๓.๒ ระบบจะแสดงข้อสั่งการของหัวหน้าภาควิชา หัวหน้างาน หรือผู้อำนวยการศูนย์ ตามภาพ

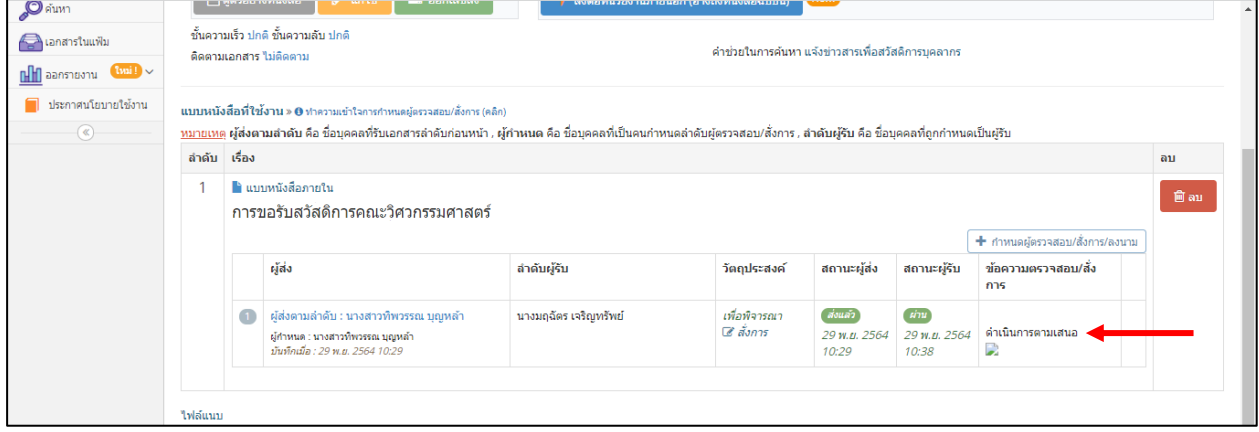

3.3 ผู้รับผิดชอบของภาควิชา หน่วยงาน หรือศูนย์ เลือกเมนู **"เสร็จสิ้นกระบวนการ"** และ **"ยืนยันเสร็จสิ้นกระบวนการ"** ตามลำดับ

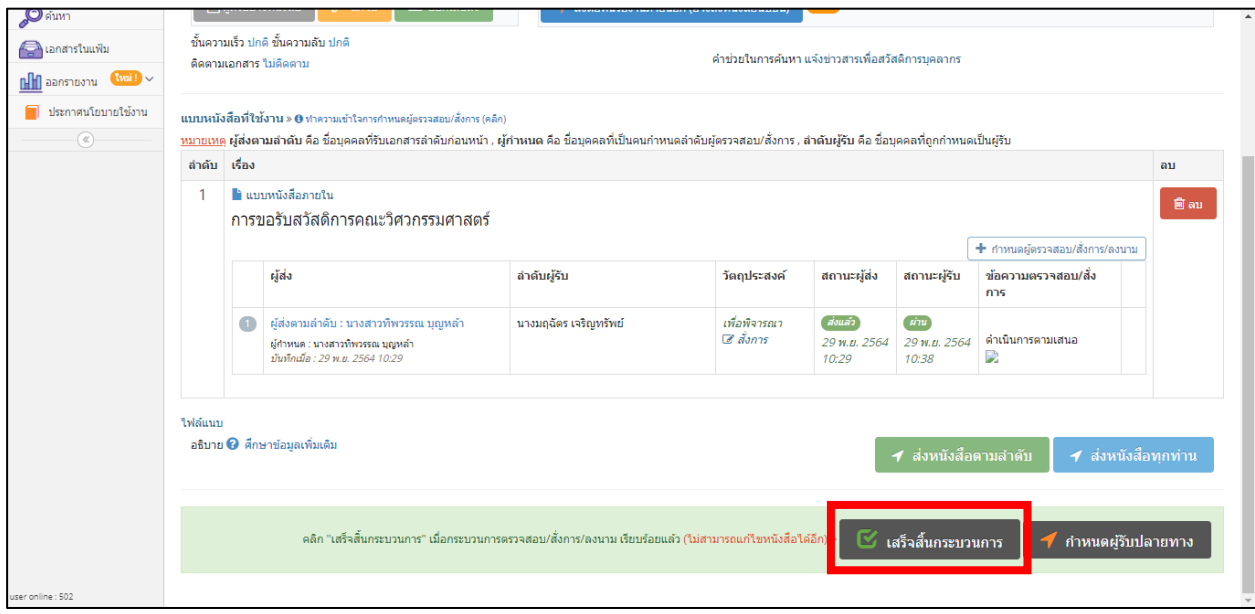

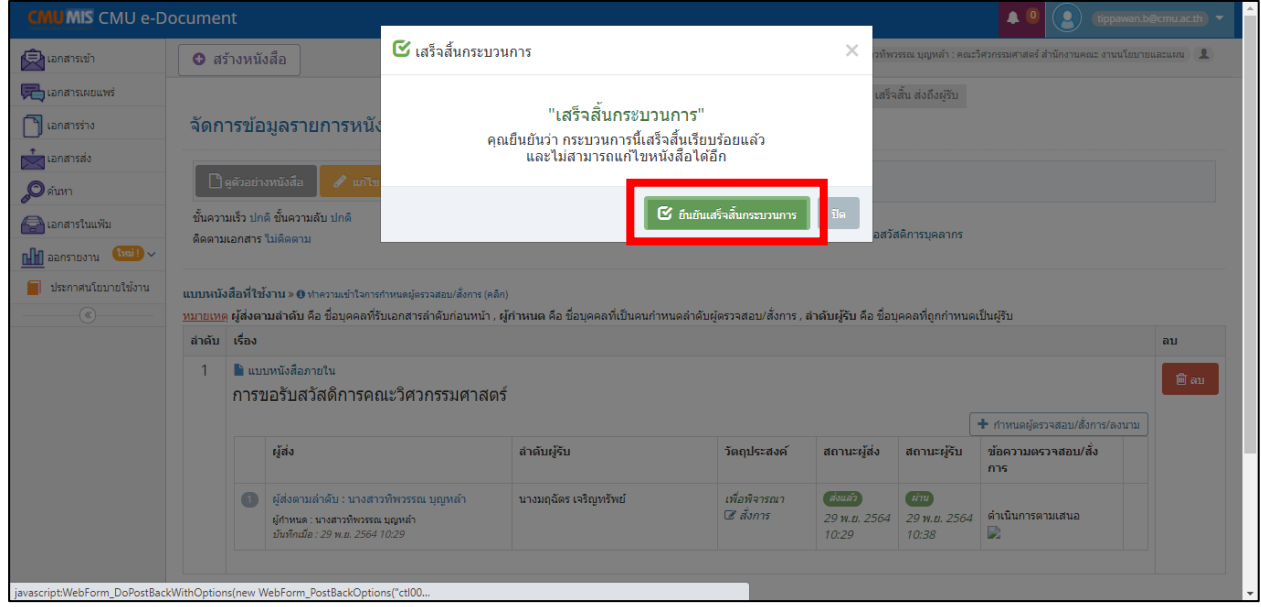

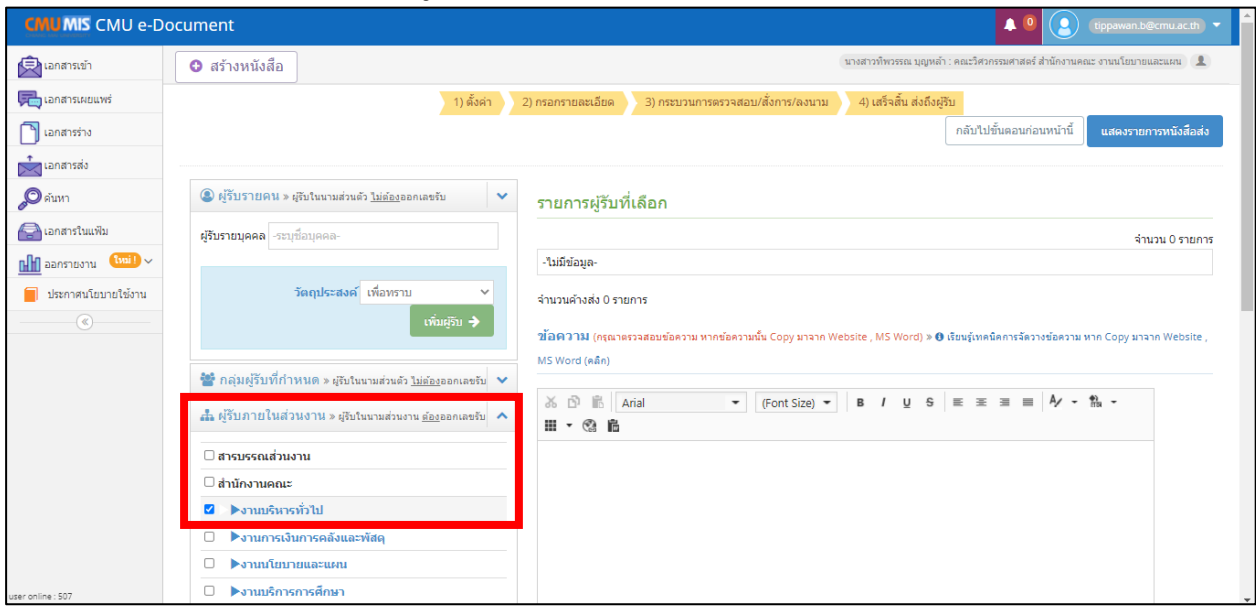

# 3.4 จากนั้นเลือก **"ผู้รับภายในส่วนงาน"** และเลือก **"งานบริหารทั่วไป"**

3.5 เลือก **"วัตถุประสงค์"** และ **"เพิ่มผู้รับ"**

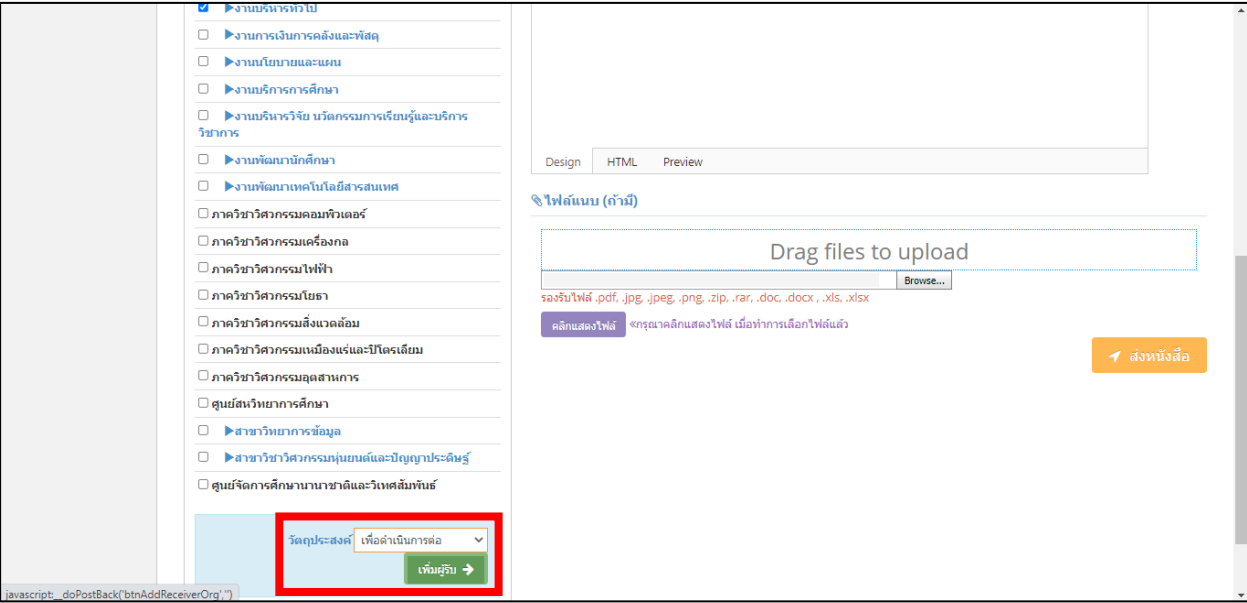

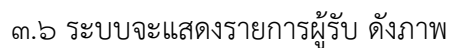

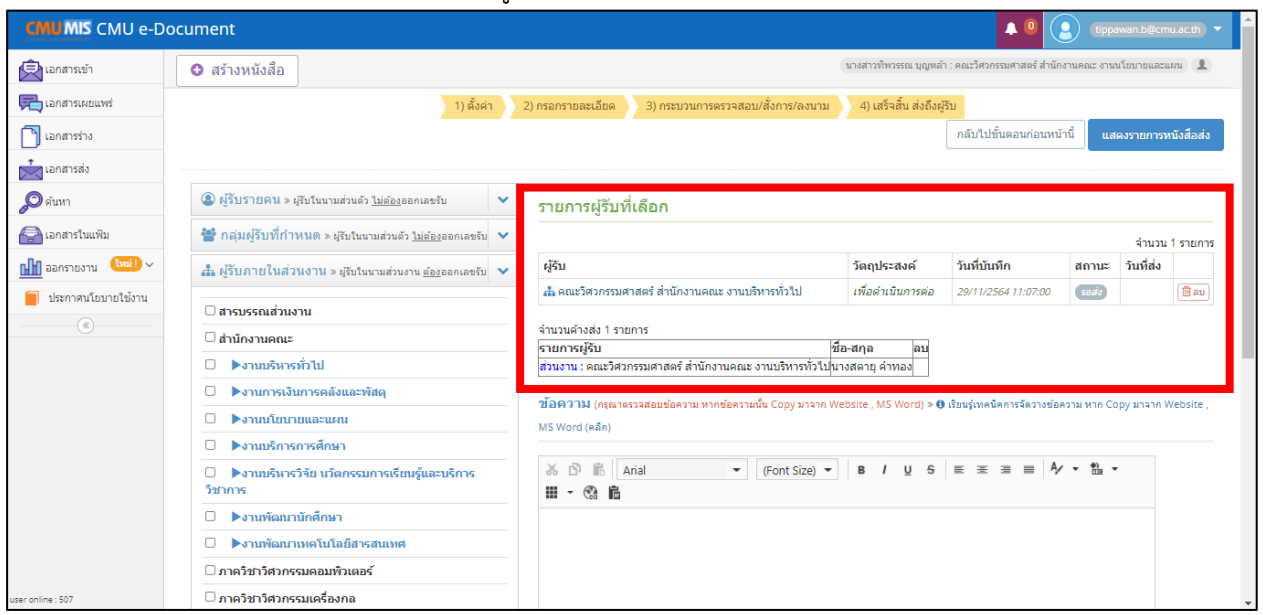

# 3.7 เลือก **"ส่งหนังสือ"** เพื่อให้งานบริหารทั่วไป ดำเนินการในส่วนที่เกี่ยวข้องต่อไป

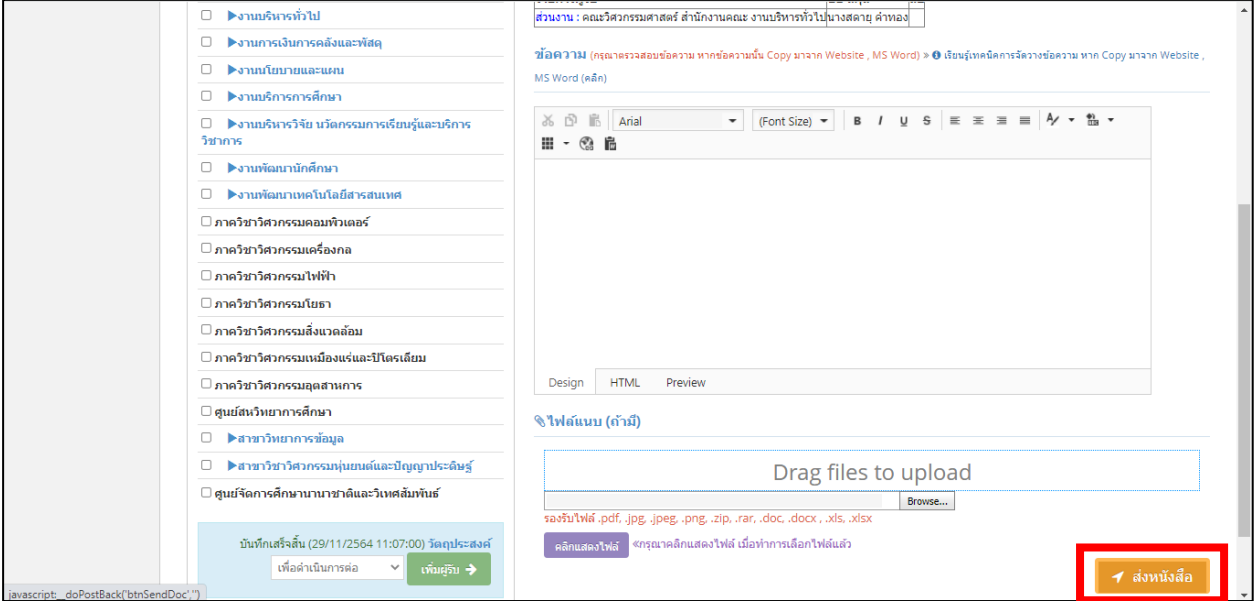

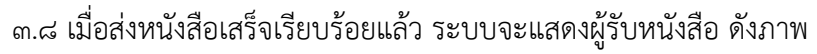

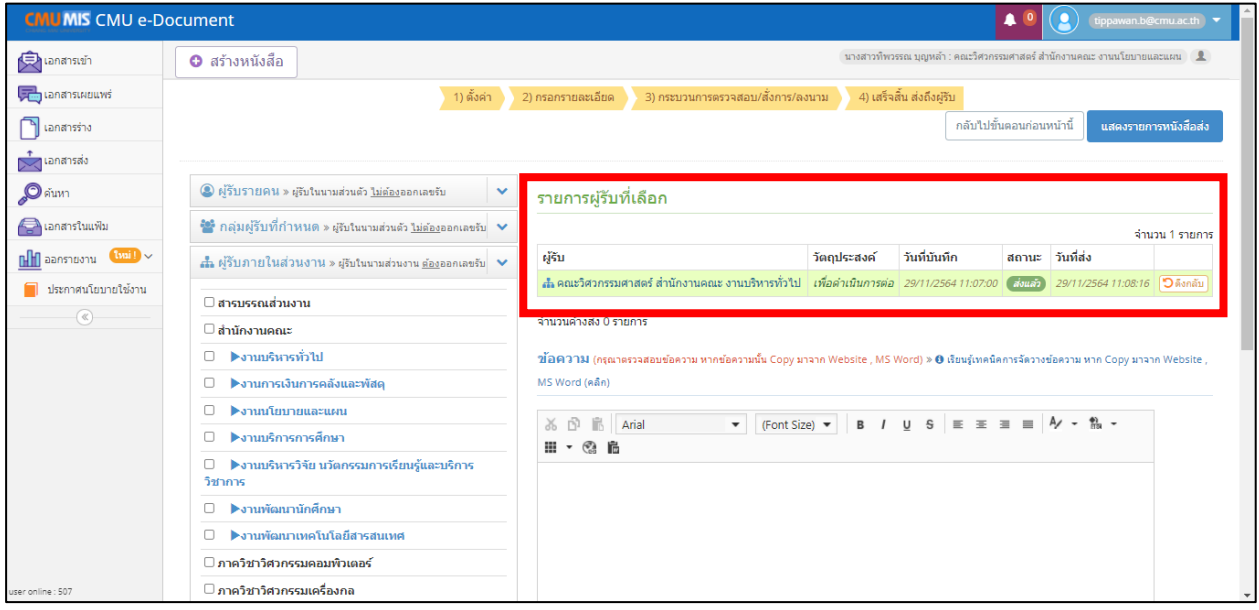

**หากพบปัญหาในการใช้งานโปรดติดต่อผู้ประสานงาน นายนัทธพงศ์ เสนรังษี**  หน่วยทรัพยากรบุคคล งานบริหารทั่วไป หมายเลขโทรศัพท์ภายใน ๔๔๑๗๔